Connect-CMSでオリジナル Webサイトを作っちゃおう!

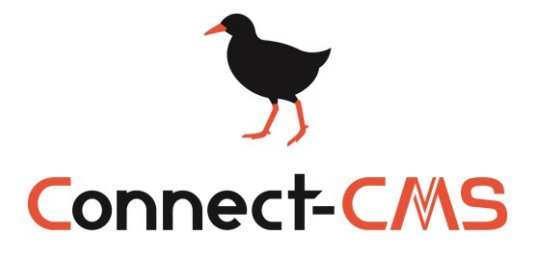

**[https://connect-cms.jp](https://connect-cms.jp/)**

**Connect-CMSとは**

## **ホームページを簡単に作成できるシステムです。**

主に教育機関、研究機関、自治体など、

学びに関わる人々の情報共有を支えるべく、日々開発をしております。

**Connect-CMSの**

**特徴は?**

**直感的で優しい操作性**

**デザインのしやす**

**機能が豊富**

**NetCommonsからConnect-CMSへデータ移行できます。 ※ NetCommonsは、大学共同利用機関法人 情報・システム研究機構の登録商標です。**

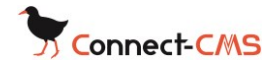

# 目次

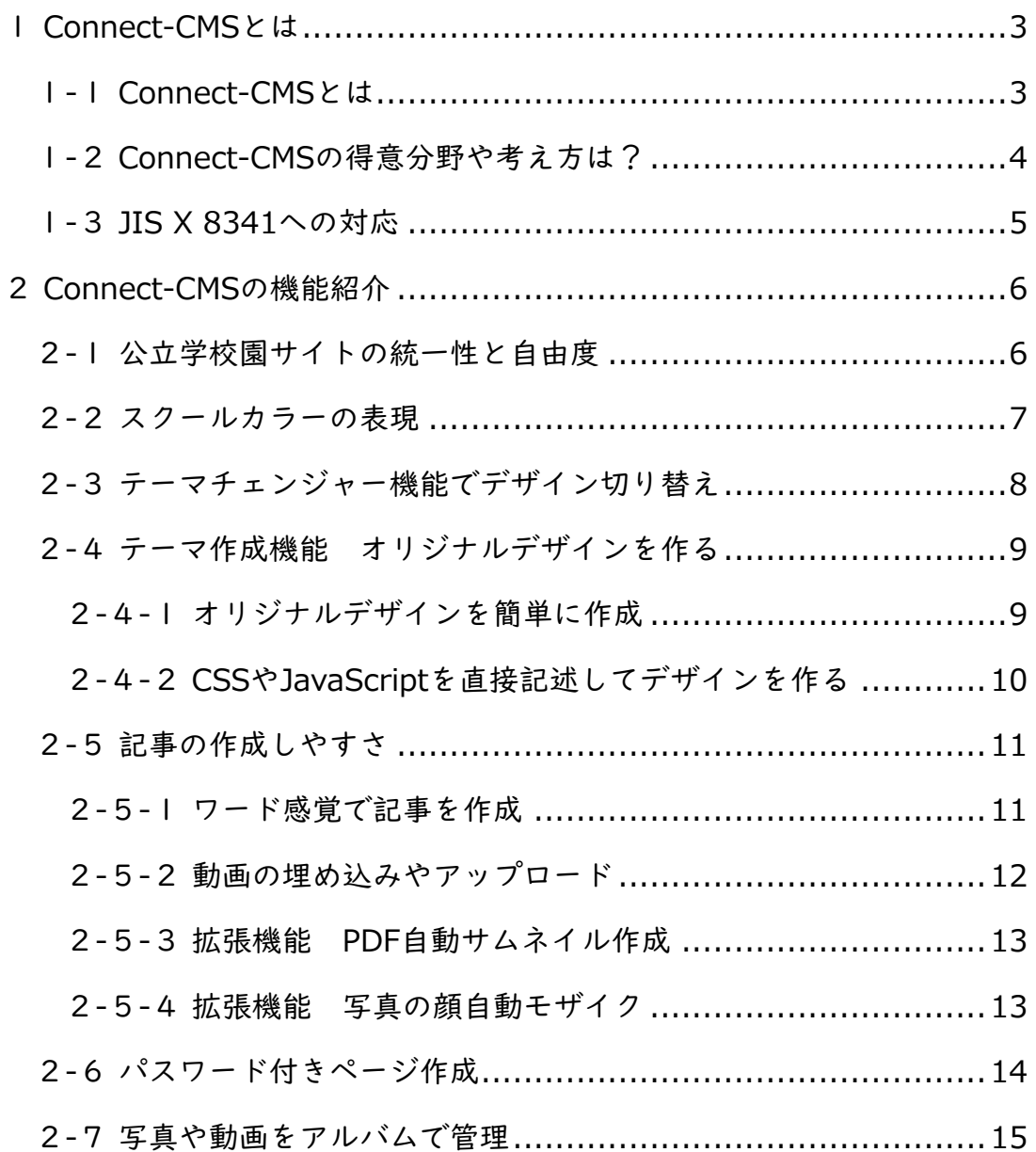

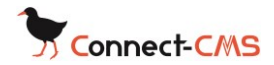

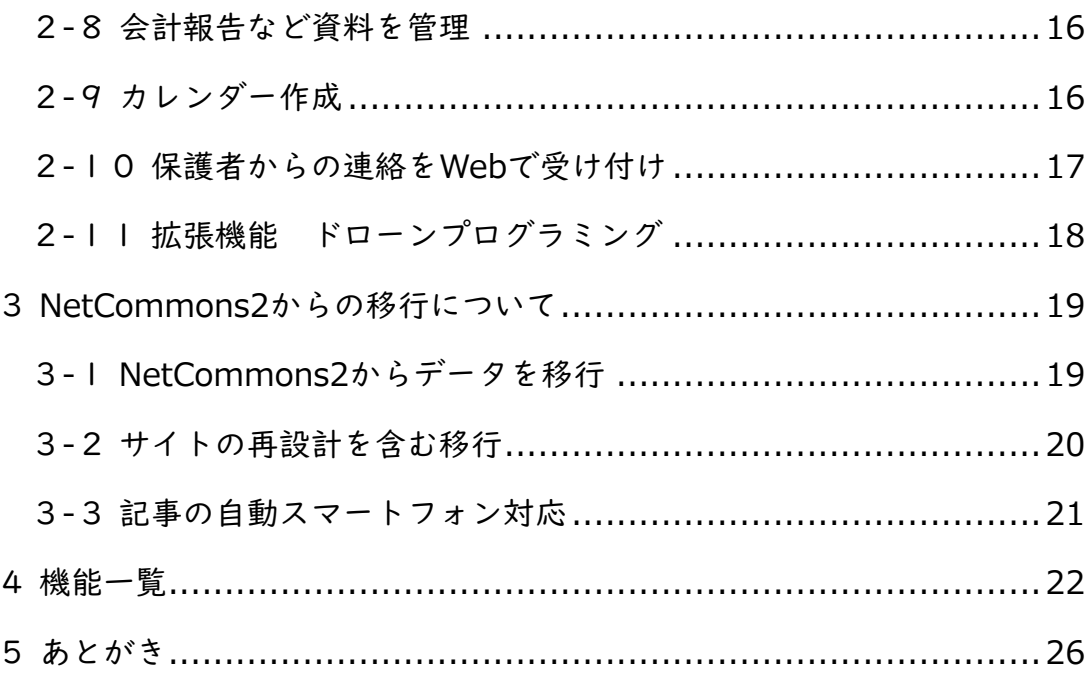

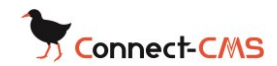

## <span id="page-3-0"></span>1Connect-CMSとは

#### <span id="page-3-1"></span>1-1Connect-CMSとは

Connect-CMSとは、高機能なWebサイトを簡単に作ることができるシステ ムです。(Connect-CMS公式サイト[https://connect-cms.jp\)](https://connect-cms.jp/)

オンラインマニュアルの機能一覧より、Connect-CMSの機能についてご確 認ください。機能テストページでは、特徴的な機能について実際に動かし て確認することができます。

標準で備えるデザインテーマもテスト可能。(標準デザインのカラーバリエ ーション25色がテスト可能)

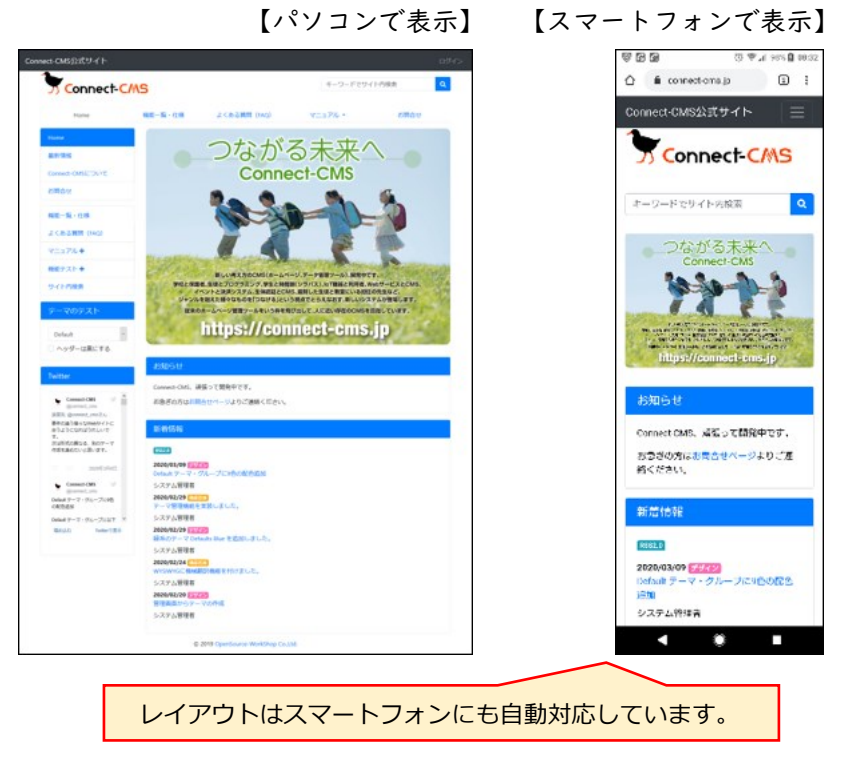

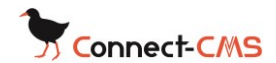

#### <span id="page-4-0"></span>1-2Connect-CMSの得意分野や考え方は?

- Connect-CMSは株式会社オープンソース・ワークショップが主とし て開発しております。
- Connect-CMSは、教育機関や研究機関、自治体などで必要となる 様々なWebサイトを主なターゲットとして開発しております。そのた め、派手な動きなどはいまのところありません。
- Connect-CMSは、オープンソースのソフトウェアなので、誰もが自 由に使うことができます。開発において、「すべての人にやさしく情 報を提供する」ということを意識しております。
- 「Connect-CMS」という名前も、「つなぐ」という意味を込めて、名 付けさせていただいております。
- キャッチコピーも、「つながる未来へ」とさせていただいております。
- ここには、さきほどの「すべての人がつながる」に、さらに、「まだ 見えない未来に向けて、つながることを大切にし続けます」という、 我々の宣言も込めさせていただいています。
- 「まだ見えない未来に向けて、つながることを大切にする」とは、具 体的には、「新しい機能や環境を拒否することなく、機能追加を繰り 返しながら、つながっていく」という、我々のシステム開発への想い を表しています。
- 利用者様には、「様々な機能が増えて、どんどん便利になって行くね」 という体験をしていただけるように考えております。

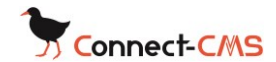

#### <span id="page-5-0"></span>1-3JIS X 8341への対応

今後、ホームページに求められていくものとして、「ウェブアクセシビリテ ィ」があります。

高齢者や障害者を含む誰もが利用できるものとなるよう、自治体や学校ホー ムページには「JIS X 8341」の準拠が求められていくようになると考えて います。

Connect-CMSでは、適合レベルAAの基準を満たすサイトが構築できます。 (ソフトウェアとしての対応はできています。)

※「JIS X 8341」はソフトウェアだけではなく、記載する記事も含めた対 応が必要です。

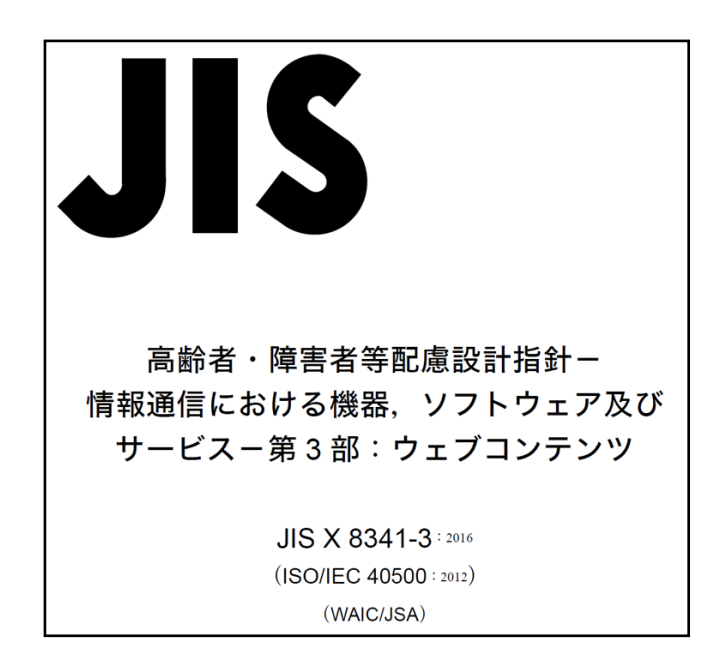

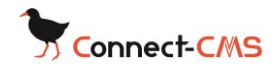

### <span id="page-6-0"></span>2Connect-CMS の機能紹介

### <span id="page-6-1"></span>2-1公立学校園サイトの統一性と自由度

学校ごとのメニューがあまりにバラバラだと、各校で同じコンテンツを配置 したいときにうまく確認できなくて困ります。

また、メニューに自由度がないのも、自分の学校として発信したいことを伝 えられないという問題が発生します。

Connect-CMS を公立校のホームページに導入する場合、基本となるメニュ ーは自治体で揃えたものを作成し、各校ごとに不要なものは消し、独自の ものは追加するという運用がよくあります。

これがやりやすいのも、Connect-CMS の特徴です。

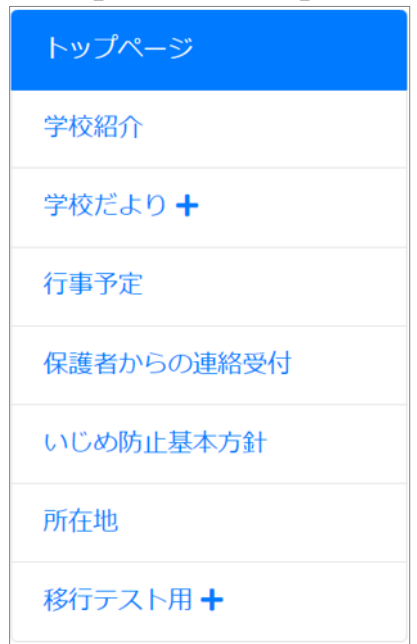

【メニューの例】

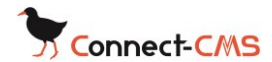

### <span id="page-7-0"></span>2-2スクールカラーの表現

ホームページはスクールカラーを基調にしたい。

当然の要求ですが、今までのCMSでは、細かな色の指定はできない、もし くはカスタマイズが必要ということが多くありました。

Connect-CMSでは、学校ごとにスクールカラーを表現できるように、初め から25色のカラーパターンを選択できます。さらにRGBで指定することも 可能で、スクールカラーをしっかり表現することができるようになりまし た。

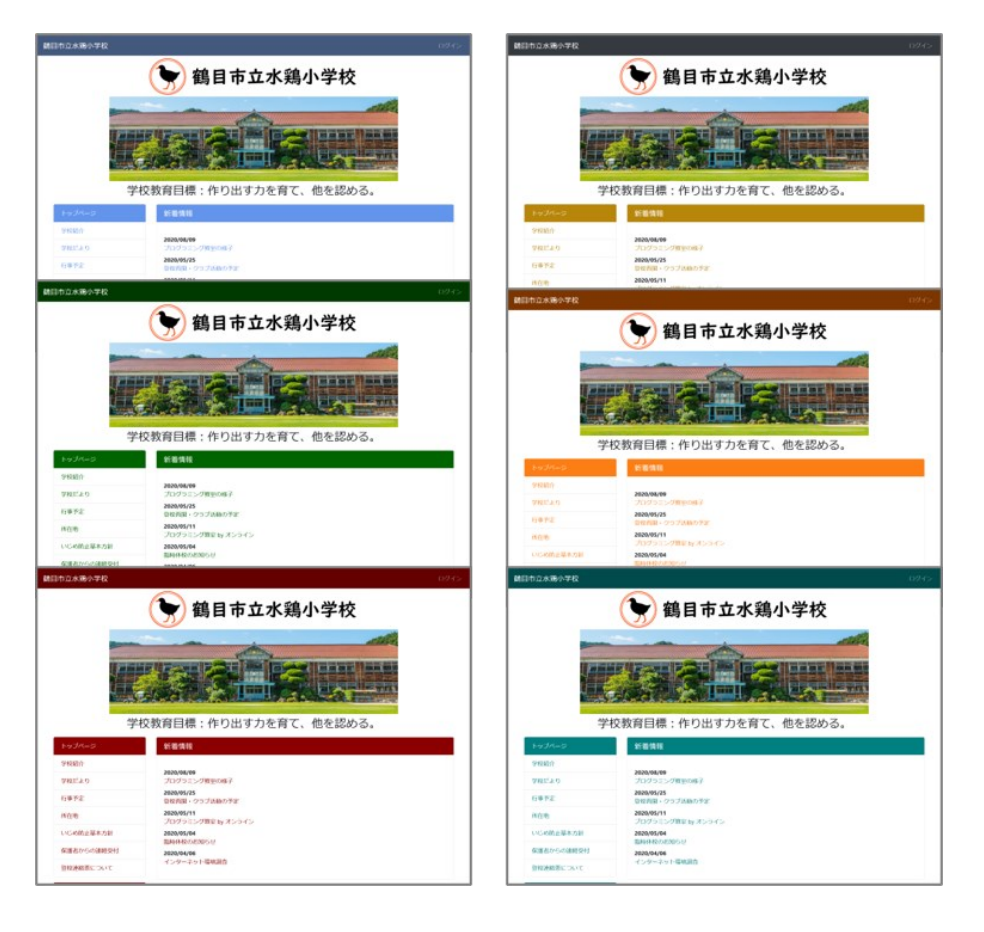

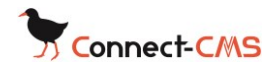

# <span id="page-8-0"></span>2-3テーマチェンジャー機能でデザイン切り替え

Connect-CMSは、テーマチェンジャー機能で、簡単にデザインを切り替え ることができます。

以下は同じページでデザインを変更した例です。

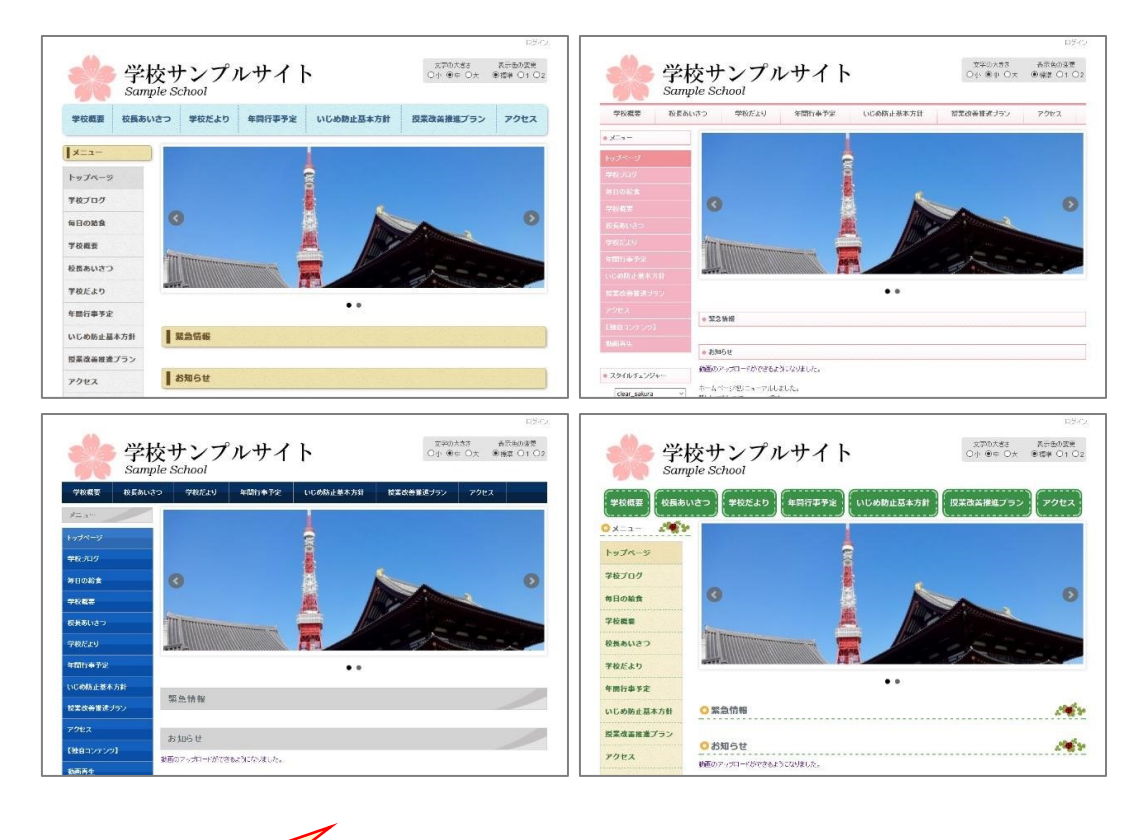

デザインは追加可能なため、自治体様ごとにオリジナルデザインを追加 できます。

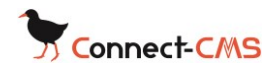

# <span id="page-9-0"></span>2-4テーマ作成機能 オリジナルデザインを作る

#### <span id="page-9-1"></span>2-4-1オリジナルデザインを簡単に作成

「縦型メニュー」、「横型メニュー」、「フレームタイトル」の文字色や背景色 などを設定し、オリジナルデザインを作ることができます。

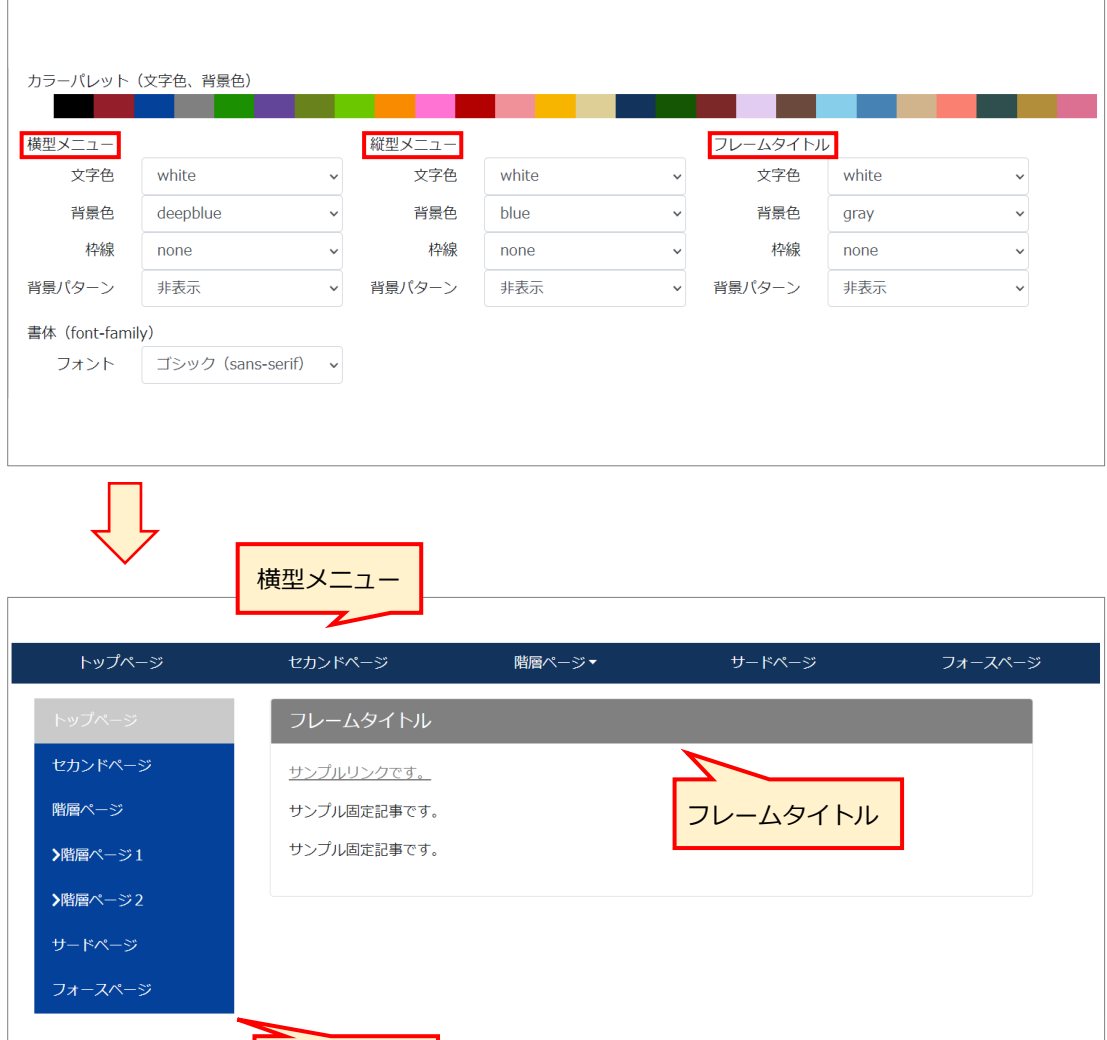

縦型メニュー

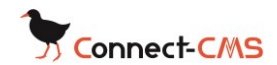

#### <span id="page-10-0"></span>2-4-2CSSやJavaScriptを直接記述してデザインを作る

Connect-CMSでは、CSSやJavaScriptを直接記述してデザインを編集する ことができます。ページやフレーム単位で任意のCSSクラスを設定できる機 能と組み合わることで、デザインを柔軟に施すことが可能です。

また画像をアップロードしてレイアウトに組み込むこともできます。

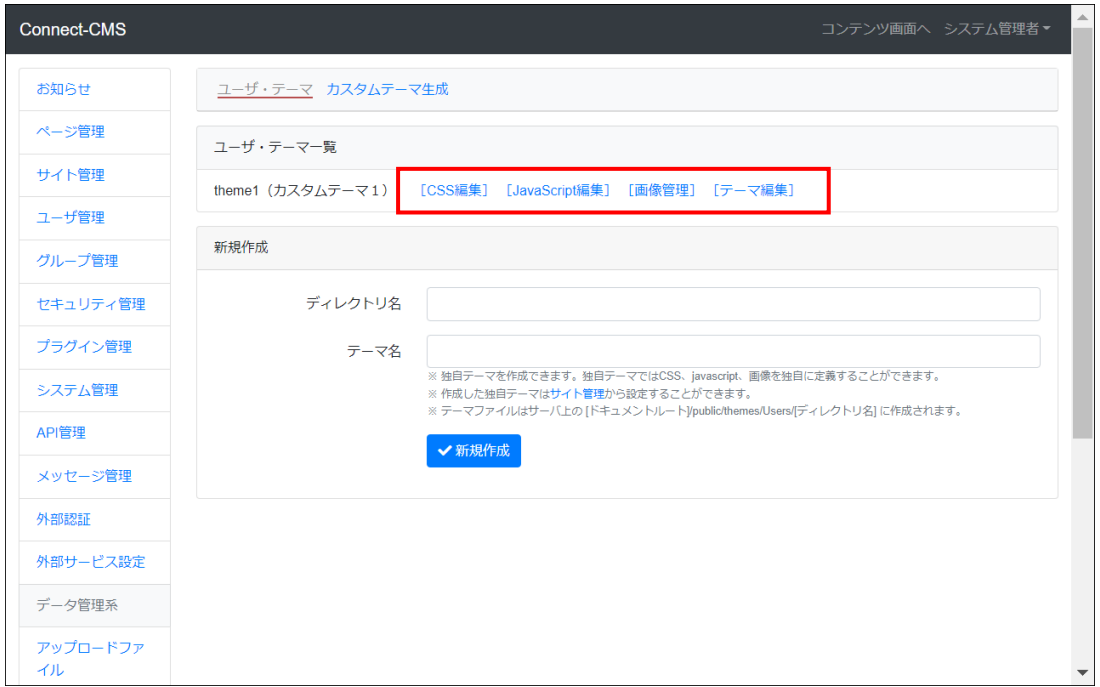

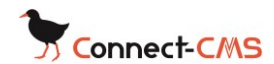

## <span id="page-11-0"></span>2-5記事の作成しやすさ

<span id="page-11-1"></span>2-5-1ワード感覚で記事を作成

- ワードのような感じで、直観的に記事を作成することができます。
- 文章はもちろんのこと、表も作成できます。
- リンクや画像、ファイルの挿入もできます。

Connect-CMSは、「閲覧する保護者や学校関係者に分かりやすくすること、 記事を書く教員の負担をできる限り減らすこと」にこだわって開発してい ます。

【記事作成編集画面】

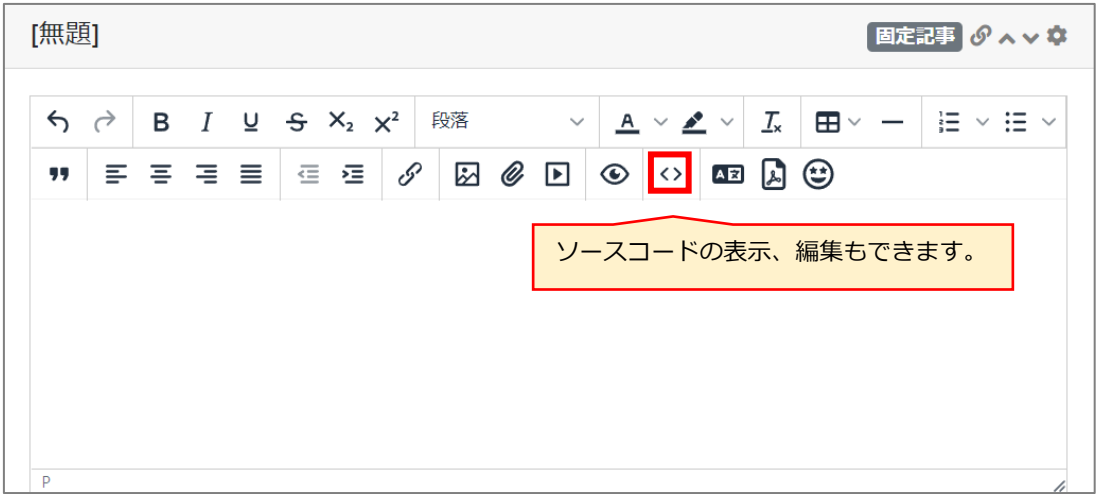

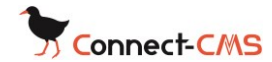

#### <span id="page-12-0"></span>2-5-2動画の埋め込みやアップロード

• 動画の埋め込み

動画の埋め込みについて、「Youtubeにアップロードした公開動画を 埋め込む」「Youtubeにアップロードした限定動画を埋め込む」 「Vimeoにアップロードしたものを埋め込む」という方式が使えます。

• Connect-CMSに直接動画をアップロード ビデオカメラやデジタルカメラ、スマートフォンなど、多くの身近な 機器で撮影した動画をアップロードできます。

動画は Windows、Mac、iPhone、Android などで共通で参照できる 形に自動的に変換し、サイズの圧縮も自動で行います。

これにより、アップロードする人も参照する人も手軽に動画を扱えま す。

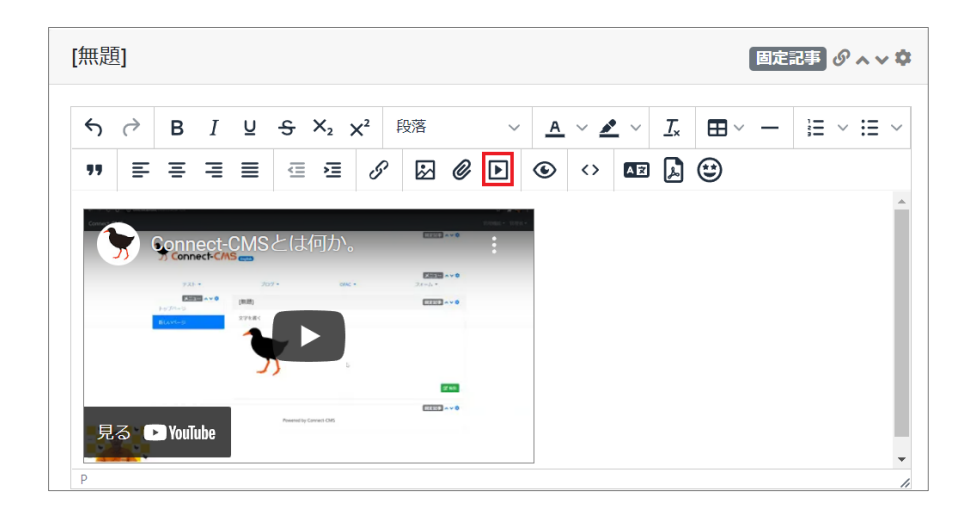

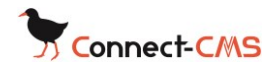

#### <span id="page-13-0"></span>2-5-3拡張機能 PDF自動サムネイル作成

学校だよりなどのPDFをアップロードすると、PDFのサムネイル画像を自動 で作成できます。(公開されているインターフェースで実装が必要です)

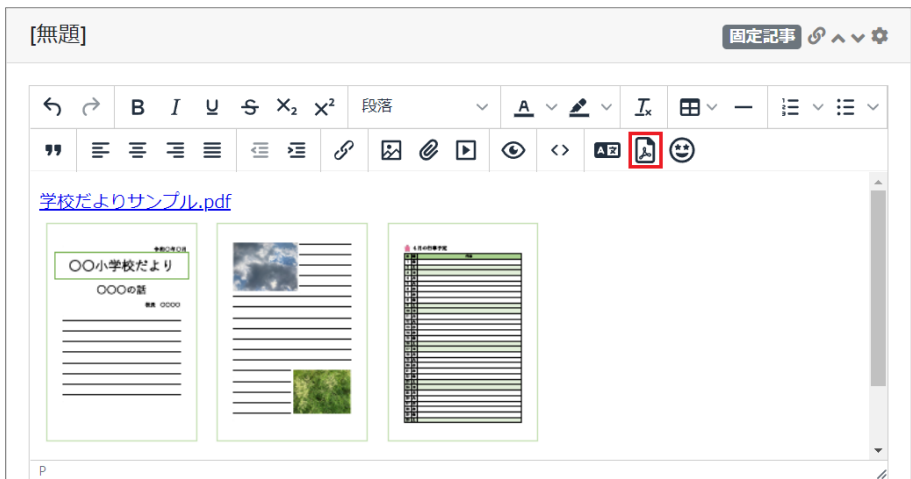

<span id="page-13-1"></span>2-5-4拡張機能 写真の顔自動モザイク

写真の顔をAI判定して、自動でモザイク加工することが可能です。 (公開されているインターフェースで実装が必要です)

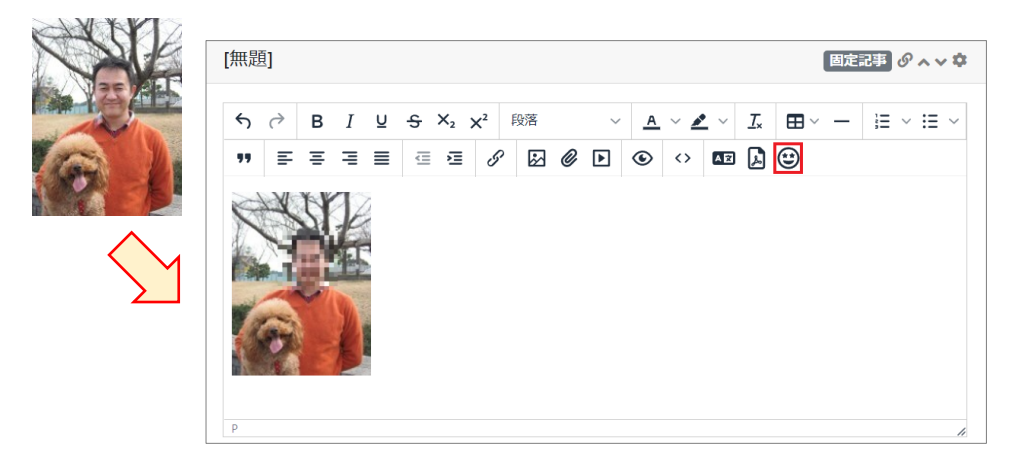

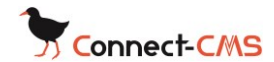

### <span id="page-14-0"></span>2-6パスワード付きページ作成

学校であれば、保護者や生徒向けにパスワード付きページを作ることができ ます。

ログインIDを必要とせず、「パスワード」のみで制限できます。

プリントや一斉連絡メールなどでパスワードを伝えて使用することを想定し ています。

パスワード付きページには、動画での補助教材や課題PDFなどをアップロー ドしておくことを想定したものになっています。

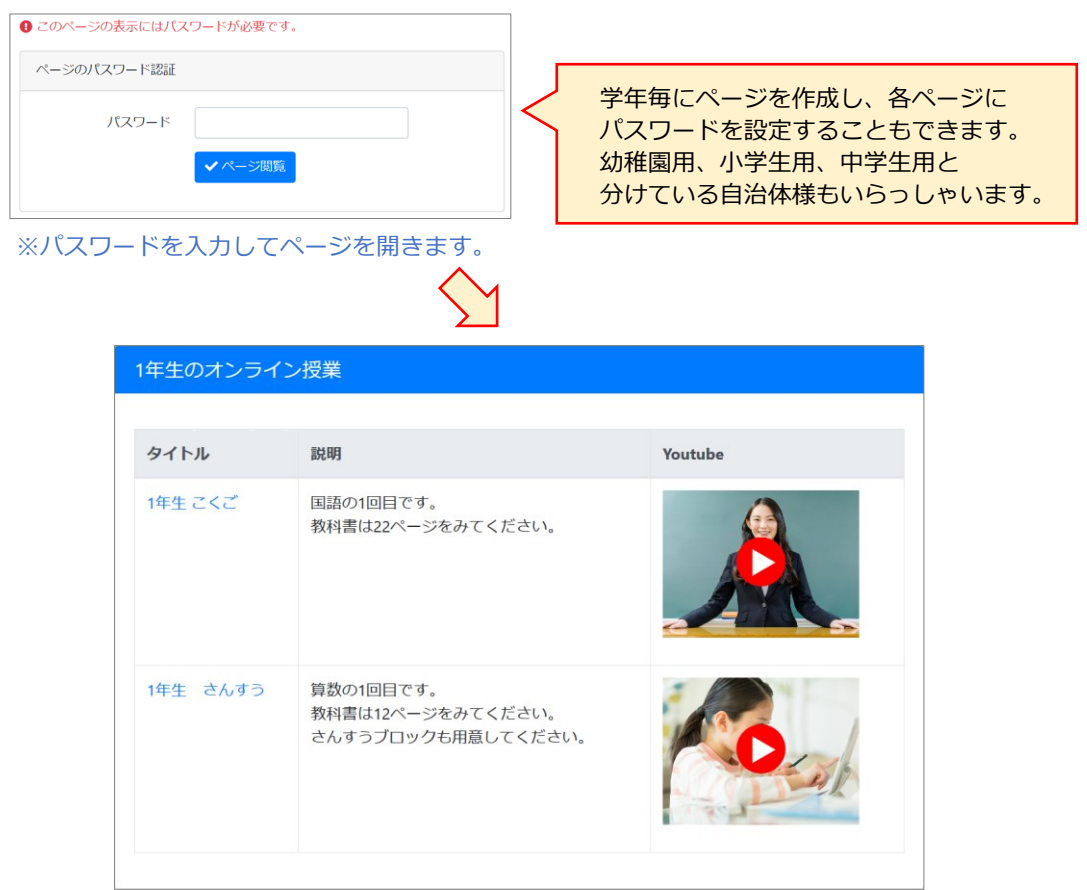

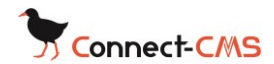

### <span id="page-15-0"></span>2-7写真や動画をアルバムで管理

文化祭、運動会などの写真や動画をアップロードし、管理できます。 写真については、複数の写真をzipファイルにしてアップロードできます。 アップロードされたzipファイルは自動的に展開されて登録されます。

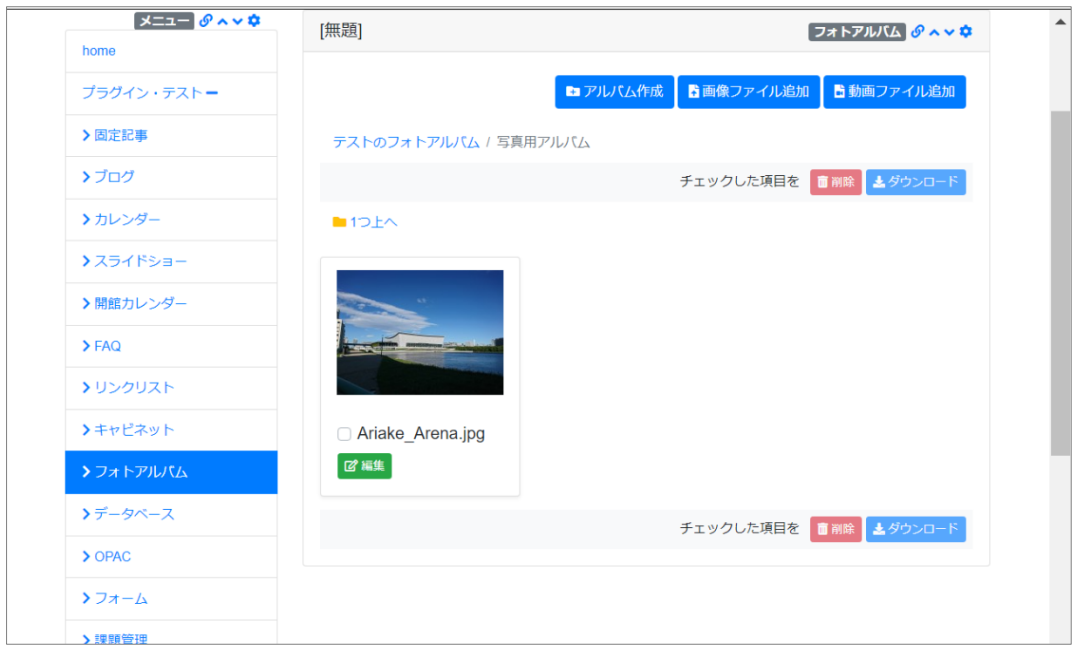

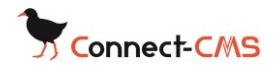

## <span id="page-16-0"></span>2-8会計報告など資料を管理

会計報告書などのファイルをアップロードして管理します。

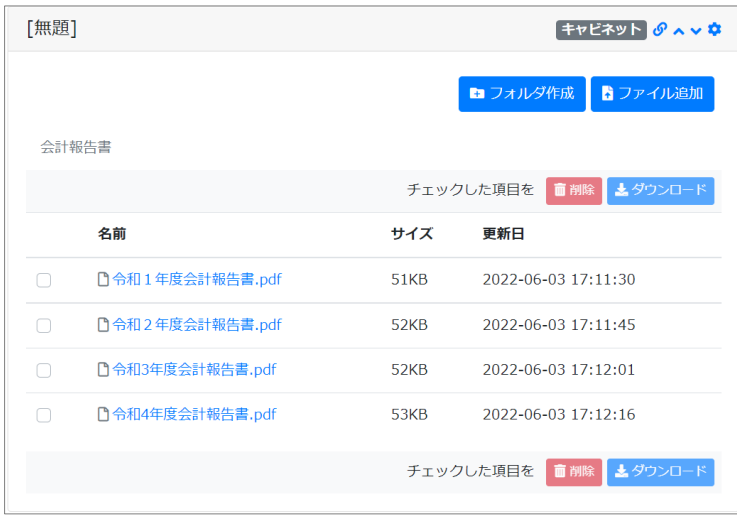

# <span id="page-16-1"></span>2-9カレンダー作成

カレンダーに行事予定など登録できます。

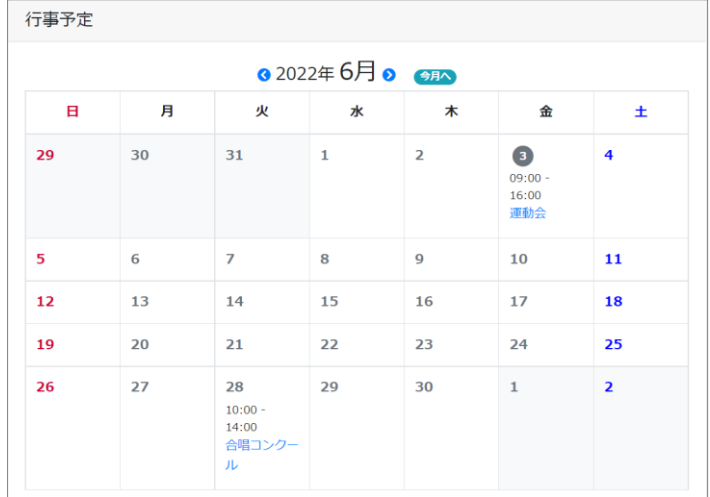

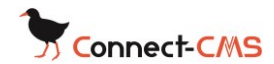

### <span id="page-17-0"></span>2-10保護者からの連絡をWebで受け付け

Connect-CMSのフォーム機能を使えば、保護者からのお休み連絡をホーム ページで受け取っておくことが可能です。登録された内容は、指定したメー ルアドレスに転送可能。保護者自身にもCCでメールが送られるので、お互 いに誤解のない連絡のやり取りができます。

フォームの項目は設定画面で自由自在に増減可能。必須にする項目や選択項 目の選択肢も自由に設定できます。

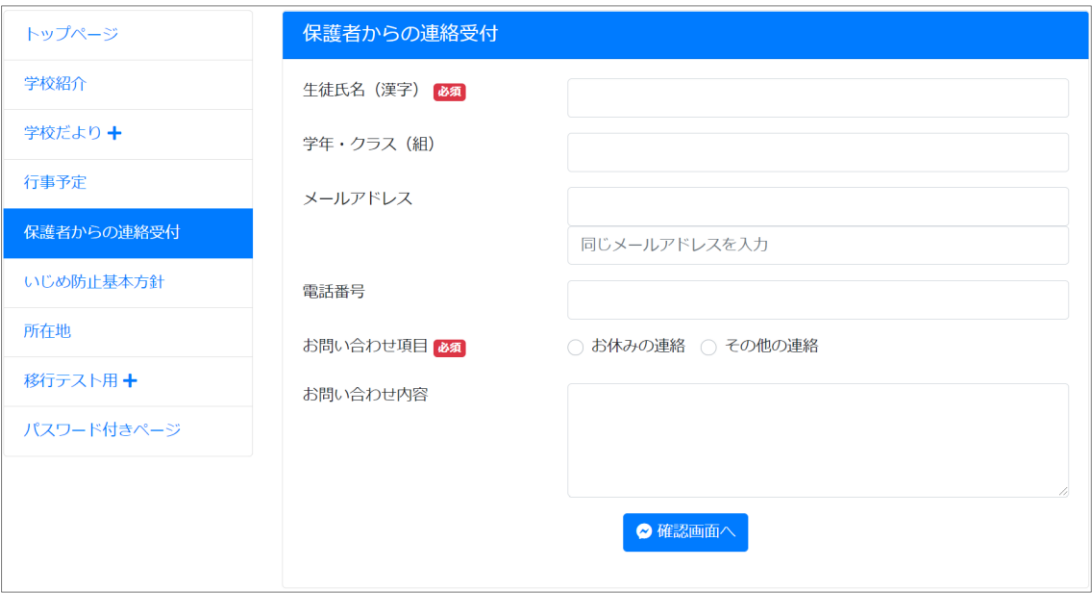

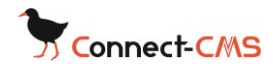

#### <span id="page-18-0"></span>2-11拡張機能 ドローンプログラミング

オプションプラグインのDroneStudyをインストールすれば、ブロック・プ ログラミングでDJI社※のTello※を動かすことができます。

児童・生徒はサイト上でプログラミングし、教員用のPCでプログラムを呼 び出して実行できます。

安全に配慮した形で教室で小型のドローンを使ったプログラミングが行えま す。

また、ドローンのカメラ映像を受信して写すことも可能です。

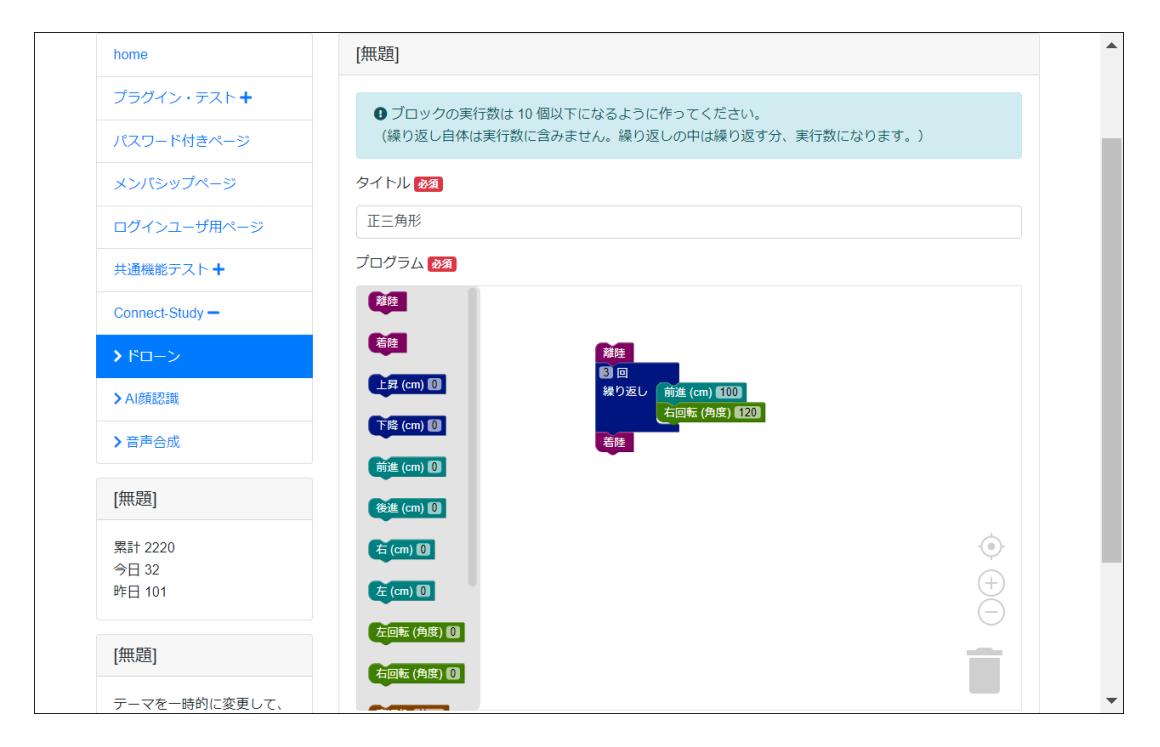

※ 記載している会社名・商品名は、各社の登録商標または商標です。

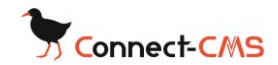

# <span id="page-19-0"></span>3NetCommons2からの移行について

## <span id="page-19-1"></span>3-1NetCommons2からデータを移行

NetCommons2からConnect-CMSにデータを移行できます

ページやブログ、添付のPDFも移行でき、これまでの資産を有効に引き継げ ます。

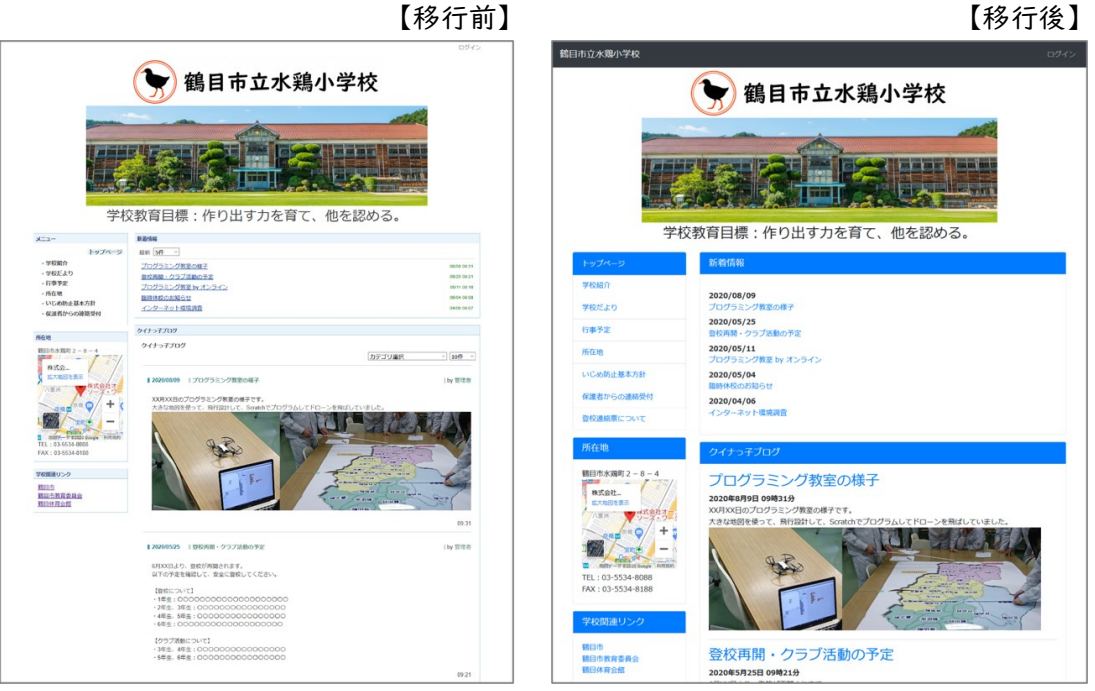

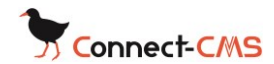

## <span id="page-20-0"></span>3-2サイトの再設計を含む移行

移行時に、古いデータの削除やサイトのコンテンツの整理を行うことができ ます。

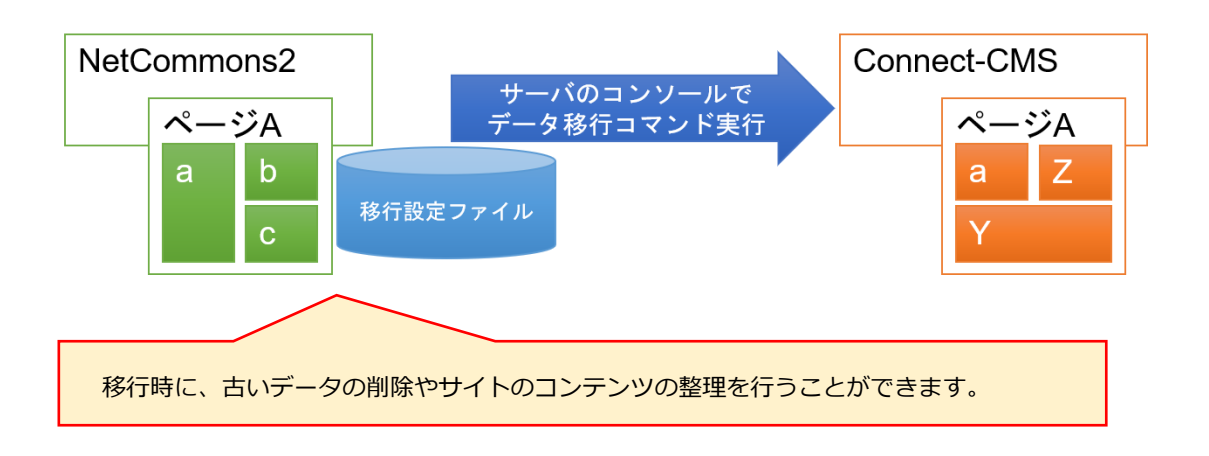

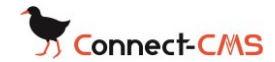

# <span id="page-21-0"></span>3-3記事の自動スマートフォン対応

スマートフォン対応のシステムにデータを移すだけでは、実際にスマートフ ォンで見た際、きれいに見えないことが良くあります。

下はGoogle Mapの埋め込み例です。

画面幅に合わせて、自動的に大きさが変わるようになるには、記事を変更し なければいけません。Connect-CMSの移行プログラムは、可能な限り、コ ンテンツ内もスマートフォン対応に自動変換します。

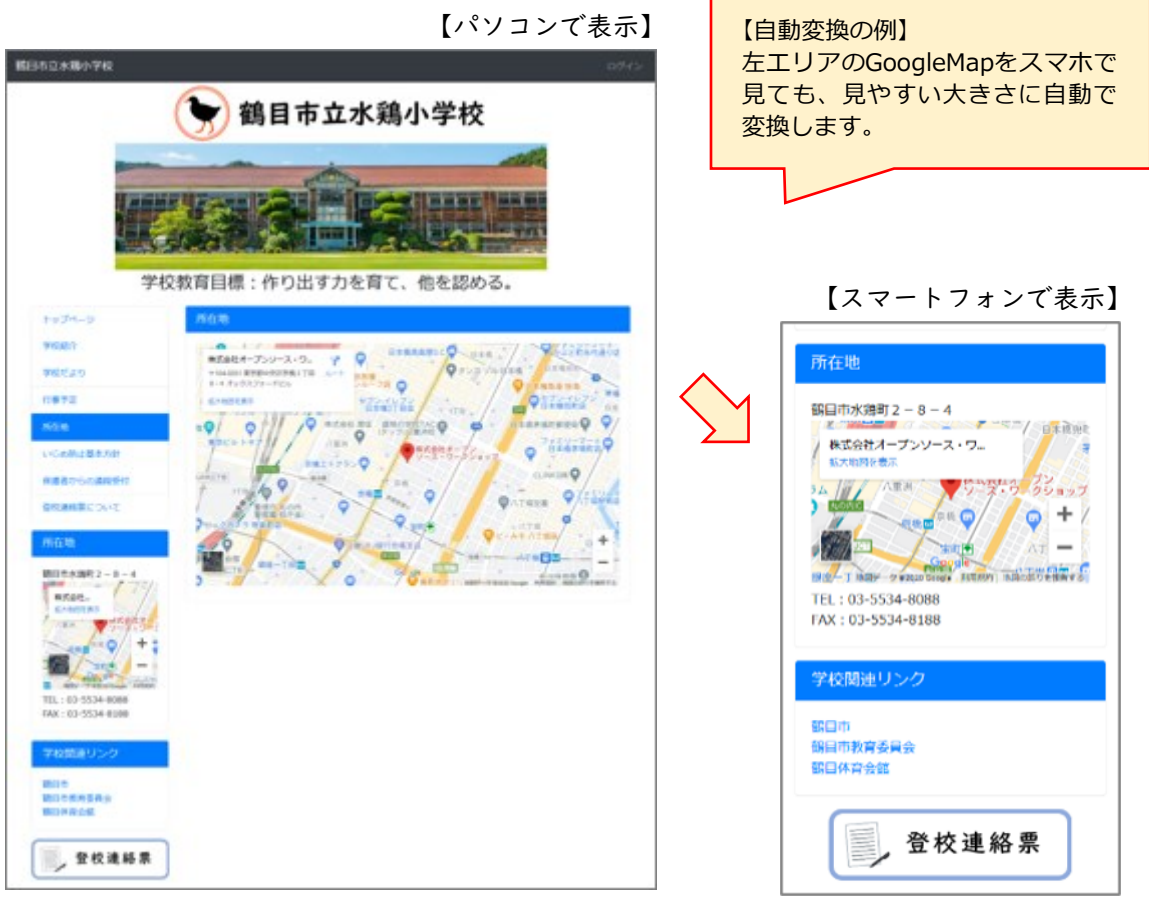

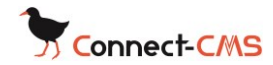

<span id="page-22-0"></span>4機能一覧

### 【一般プラグイン】

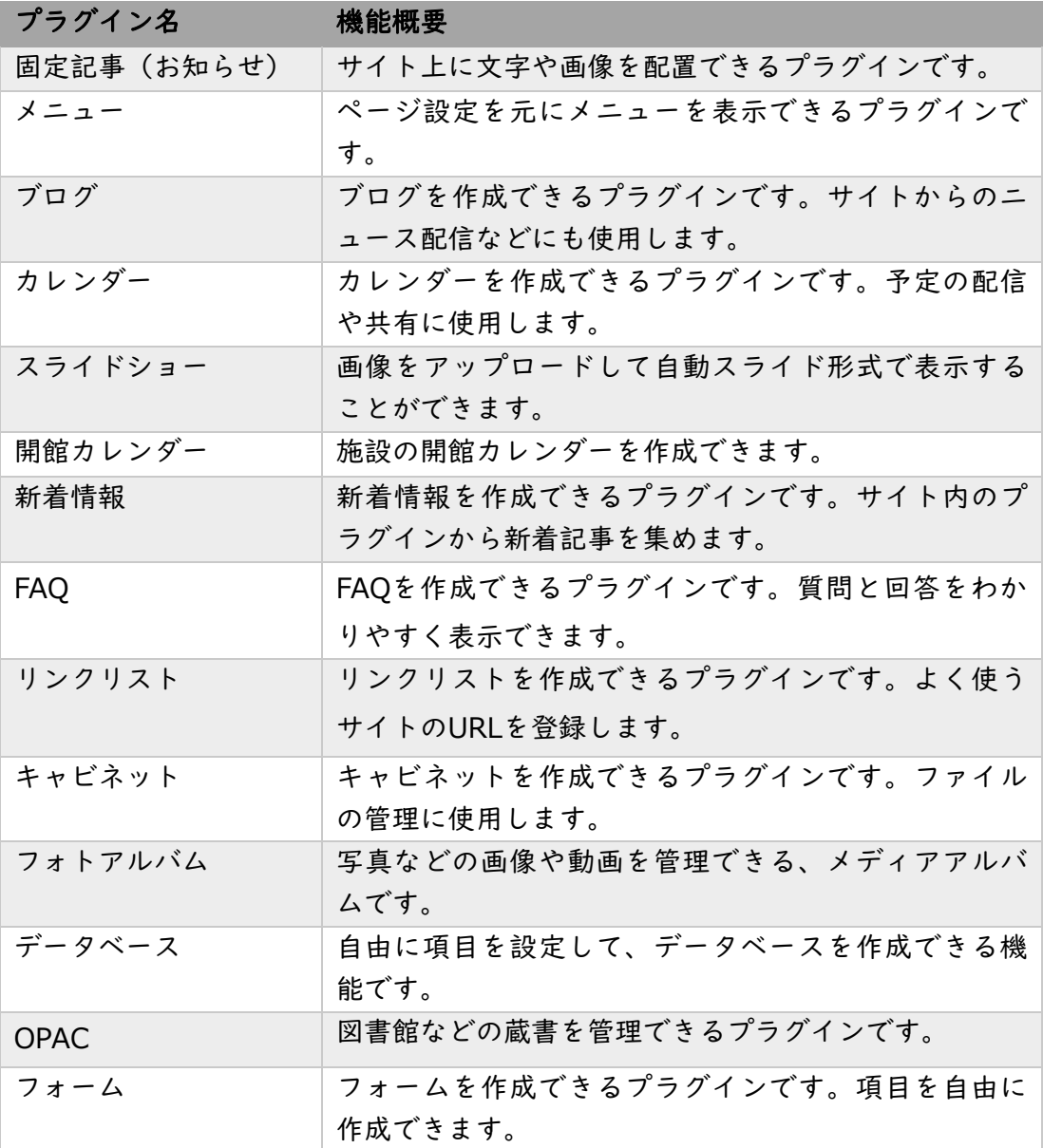

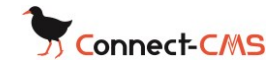

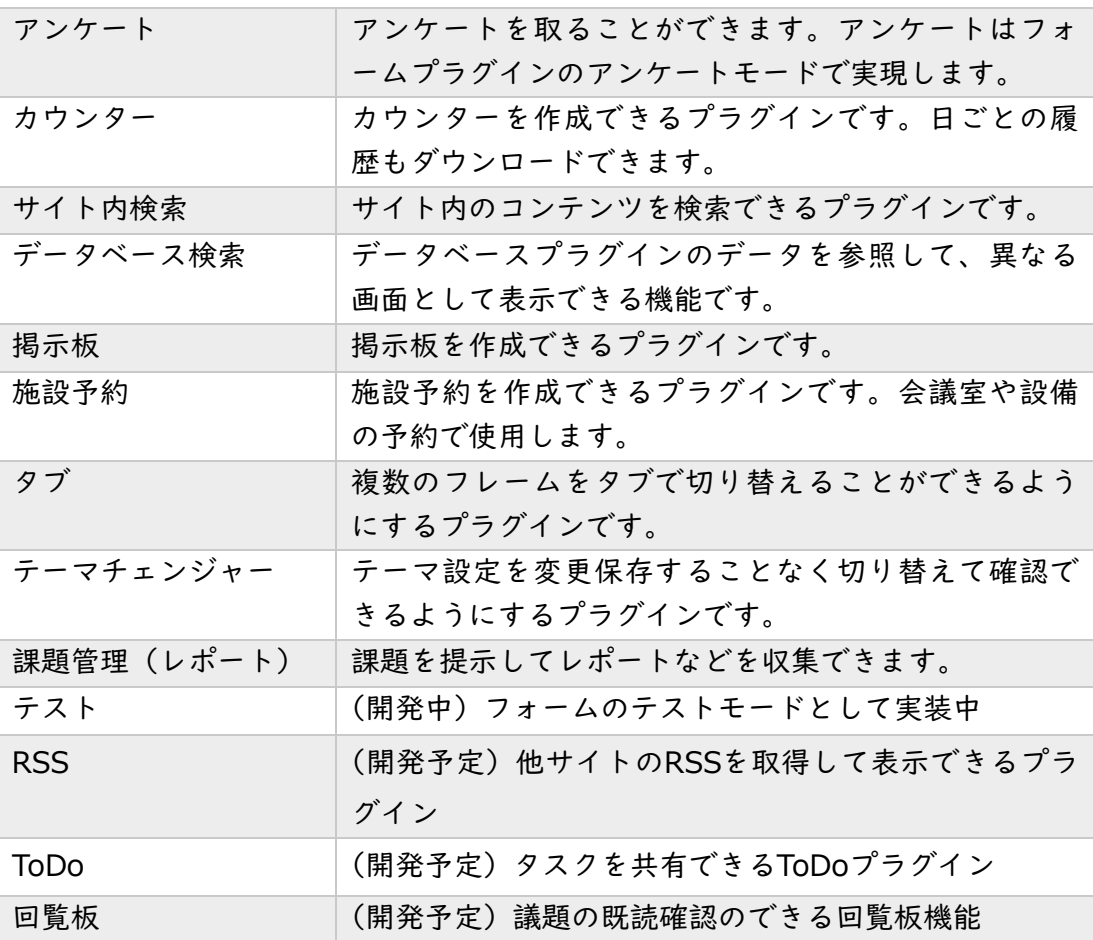

#### 【共通機能】

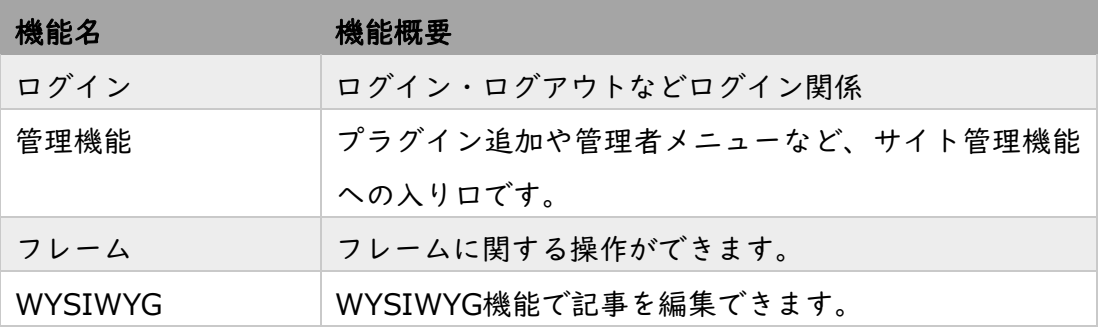

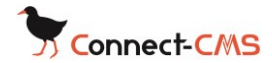

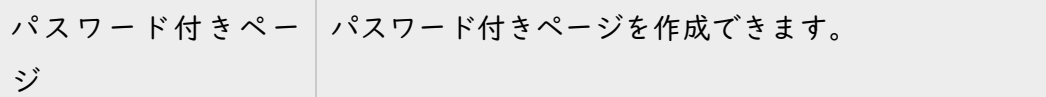

#### 【他システム移行機能】

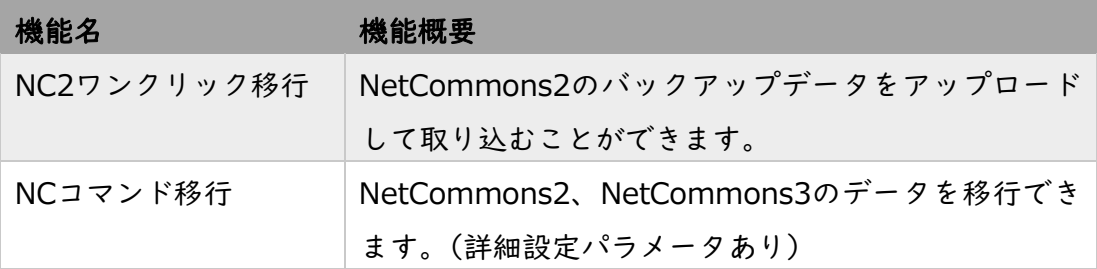

#### 【管理系プラグイン】

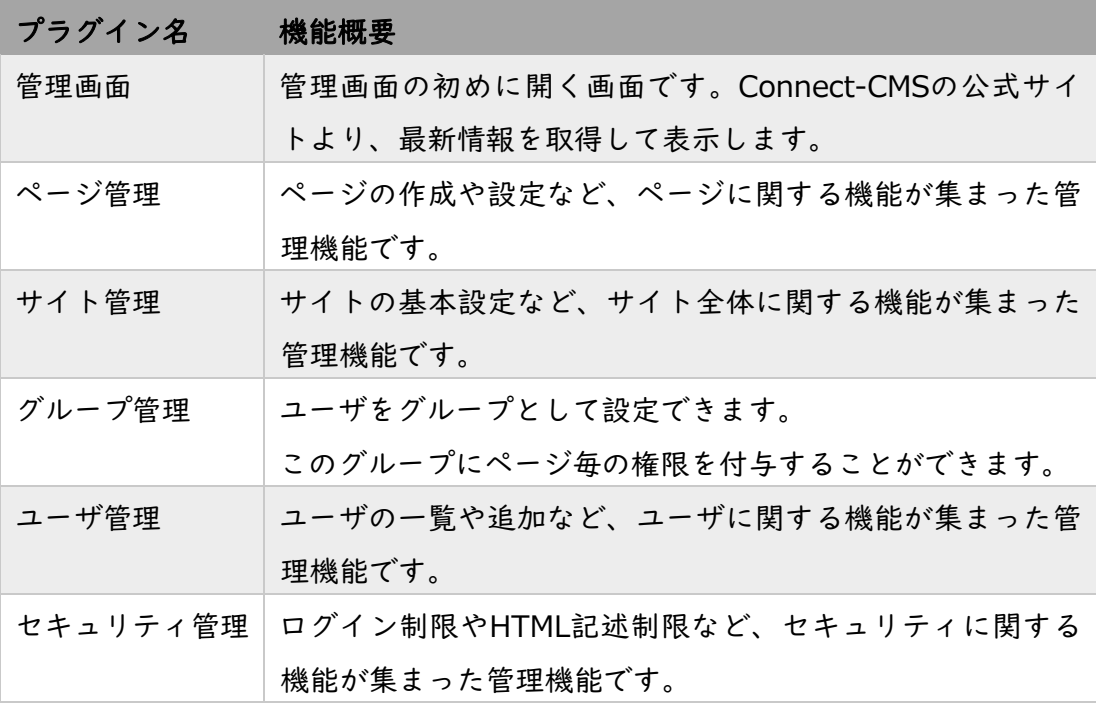

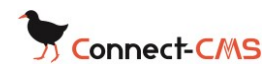

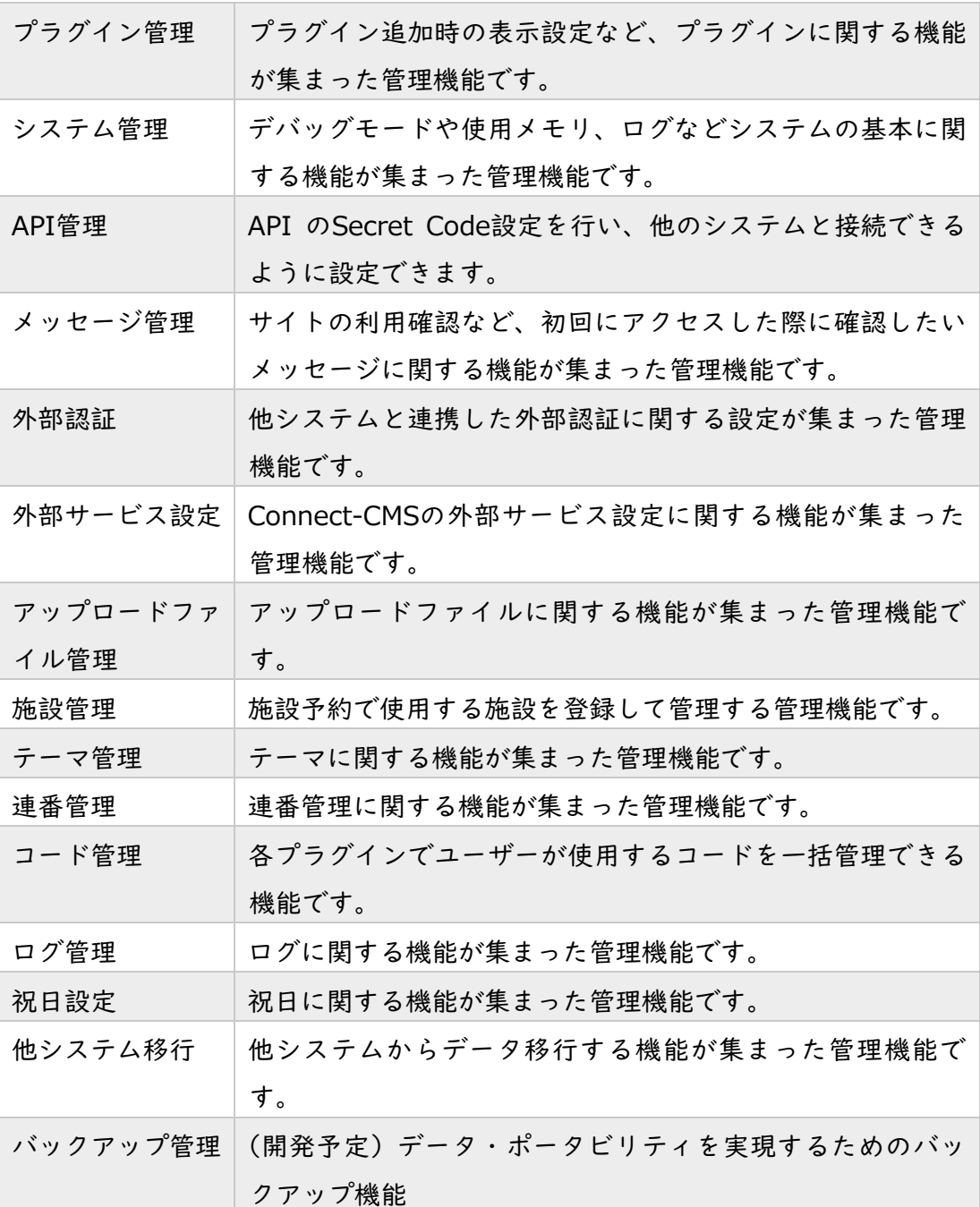

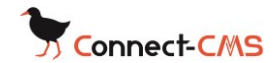

### <span id="page-26-0"></span>5あとがき

Connect-CMSは、パソコンだけでなく、スマートフォンでも写真や記事を 投稿できます。

災害時の緊急時でも、スマートフォンさえあれば、情報発信ができます!

ここでは紹介しきれなかった機能がまだまだたくさんあります。

Connect-CMSのWebサイトより、詳細をご確認ください。

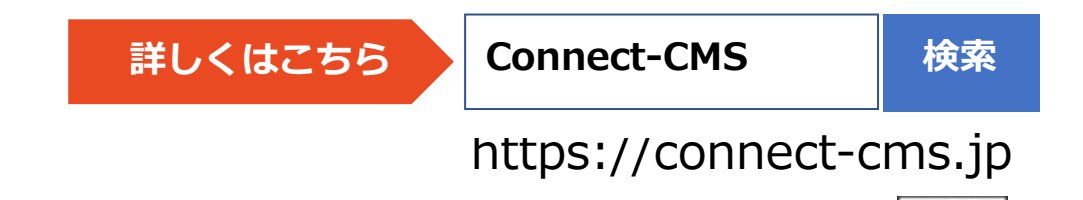

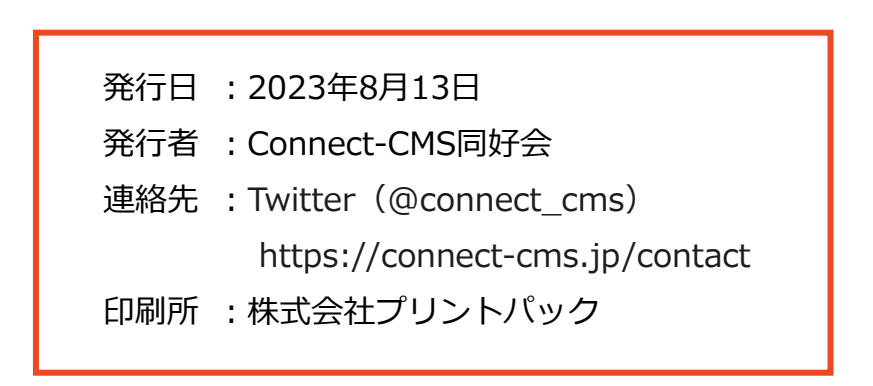

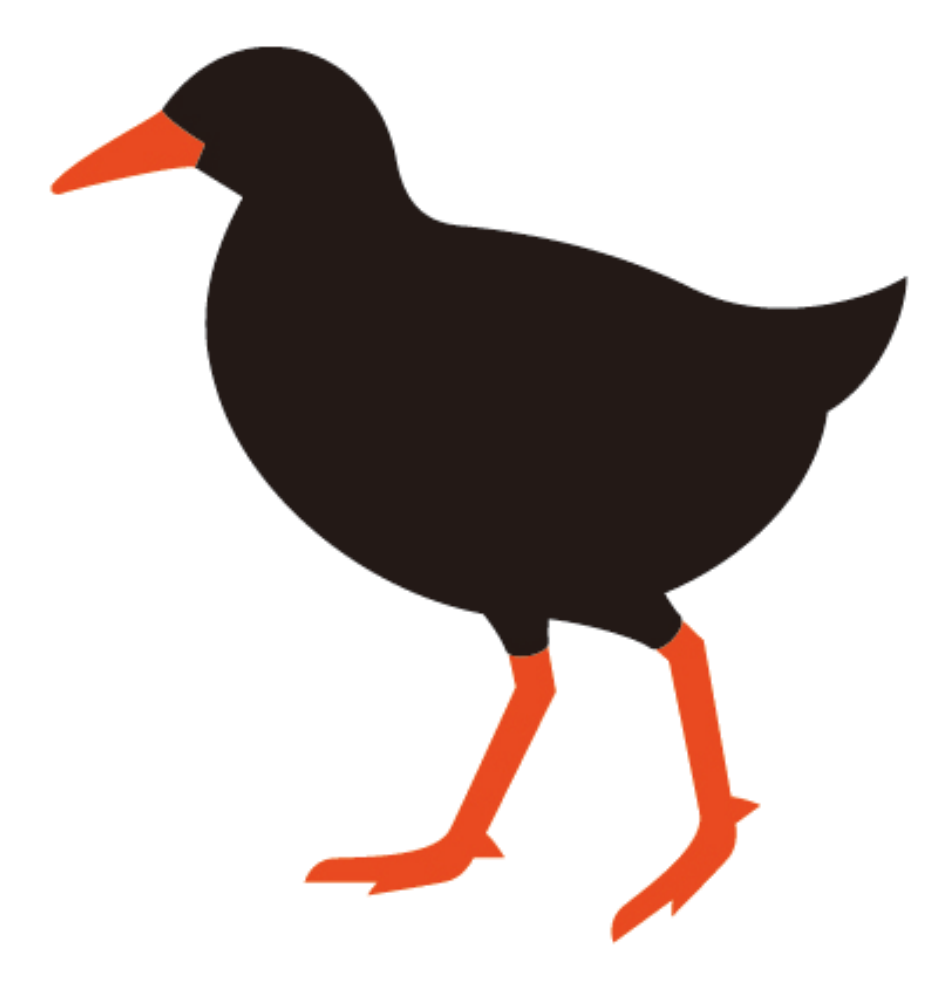

2023年8月13日発行版